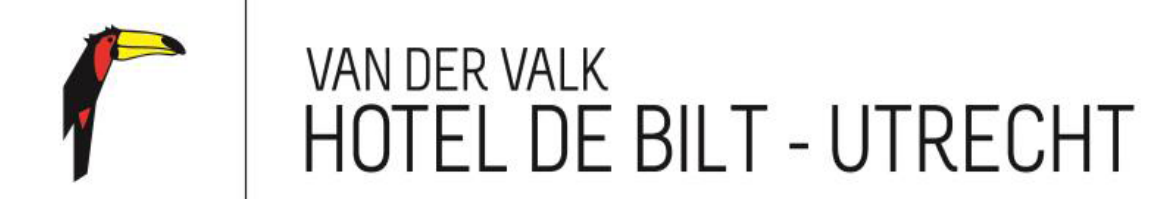

#### *Use thermostat hotel room.*

The heating/air conditioning in the hotel room can be arranged with the thermostat, which hangs next to the bathroom door.

The slider should be on number 1 to turn on the heating/air conditioning. If you press + button, you will see the set value, press + to increase the temperature. If you want to lower the temperature, press -.

**If the air conditioner is going than the heating goes off automatically.** 

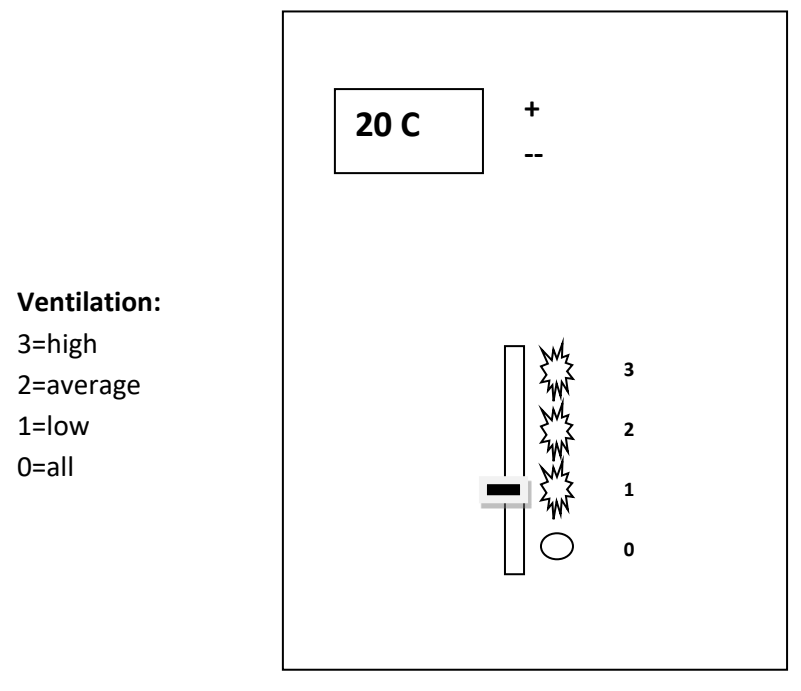

## *Bath mixer*

If you are going to fill the bath, you can press the little button on the crane and the tap on the crane rotates.

Please note that the crane has two modes. After the first mode you can use the button and tap by turning for the second position. The water pressure is higher.

## *fridge / minibar*

You can turn on the fridge with the button on the desk with the sign KOELKASTJE (the light will burn).

# *TV /Laptop*

You can also use the TV to see images from your laptop. With the button (input) go to RGB and press OK. You can also use your laptop for internet, the connection is on the desk.

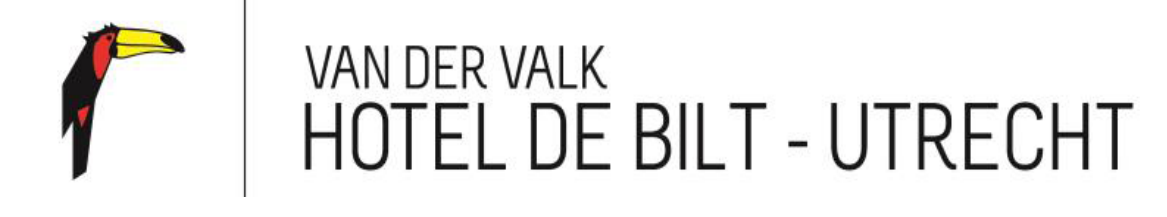

#### *Thermostaat*

De verwarming op de hotelkamer kunt u zelf regelen met de thermostaat, die naast de badkamerdeur hangt.

De schuifregelaar moet op nummer 1 staan om de verwarming aan te zetten. Als u op + drukt, zie u de ingestelde waarde, druk nogmaals op + om de temperatuur te verhogen. Als u de temperatuur wilt verlagen, drukt u op -.

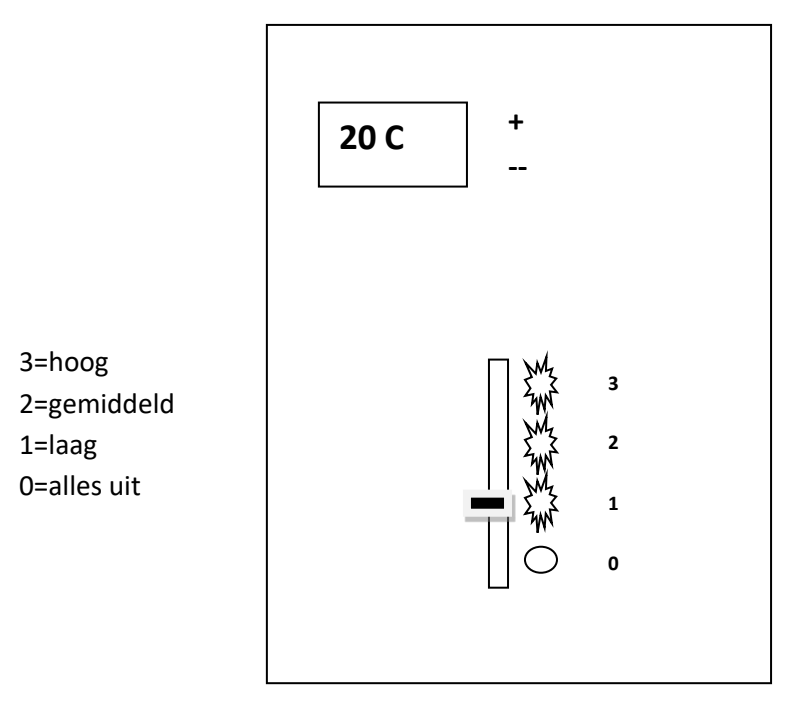

### *Badmengkraan*

Als u het bad wilt vullen, kunt u het knopje op de kraan indrukken en de kraan opendraaien. Let op: de kraan heeft twee standen. Na de eerste stand kunt u de knop indrukken en de kraan doordraaien voor de tweede stand. De waterdruk is dan hoger.

# *Koelkast/ minibar*

U kunt de koelkast zelf aanzetten met de knop op het bureau (het lampje gaat dan branden).

### *TV /Laptop*

U kunt de televisie ook gebruiken om beelden van uw laptop op de televisie te bekijken. Met de knop (input) gaat u naar RGB en drukt u op OK. Ook kunt u met uw laptop op het internet, de aansluiting zit op het bureau.